## Ρύθμιση ενός Αισθητήρα (τι είναι συνδεδεμένο στο NXT και που;)

Υπέθεσε ότι έχεις συνδέσει στο NXT έναν αισθητήρα φωτός στην θύρα 3. Πως το λες αυτό στο Enchanting;

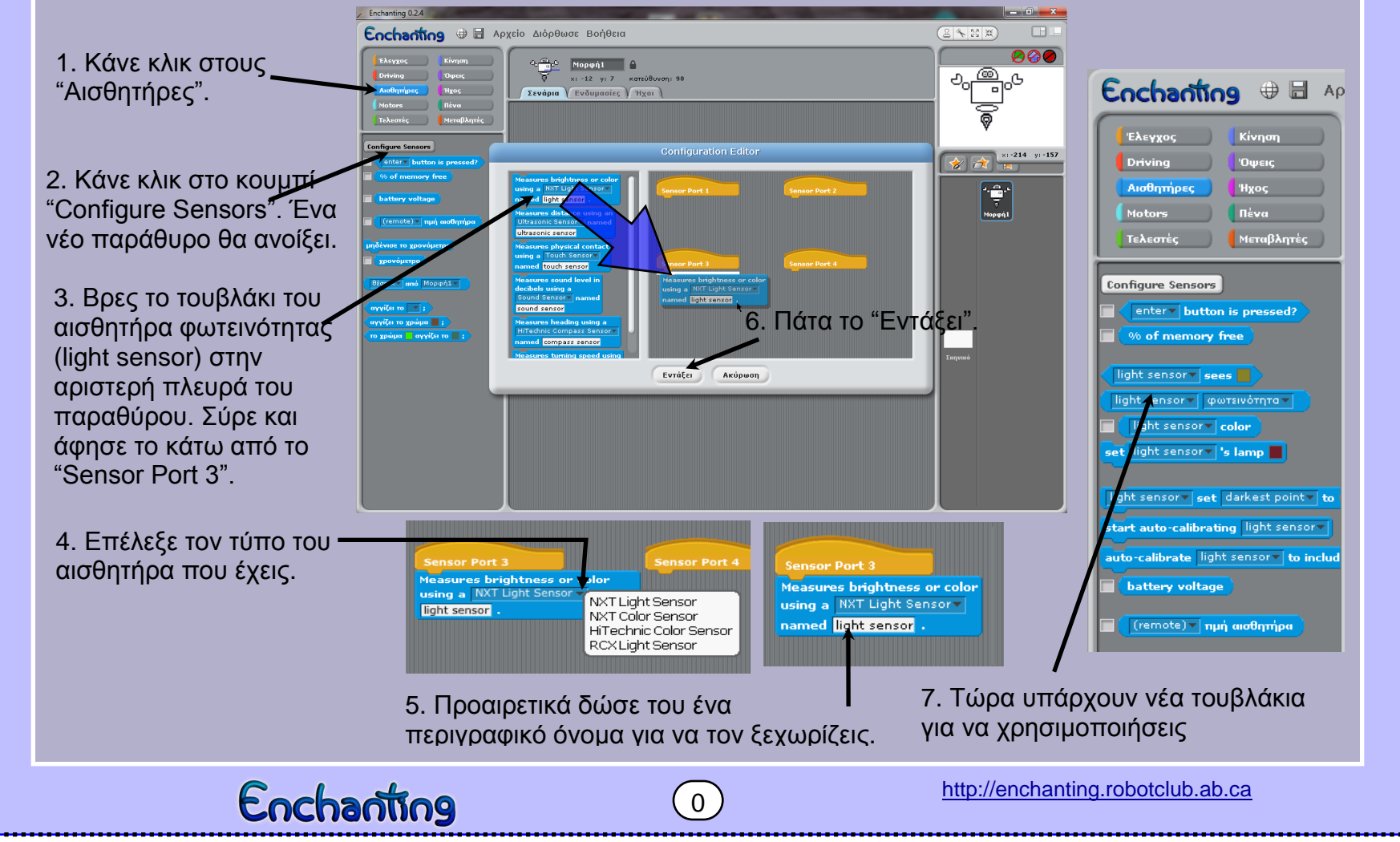

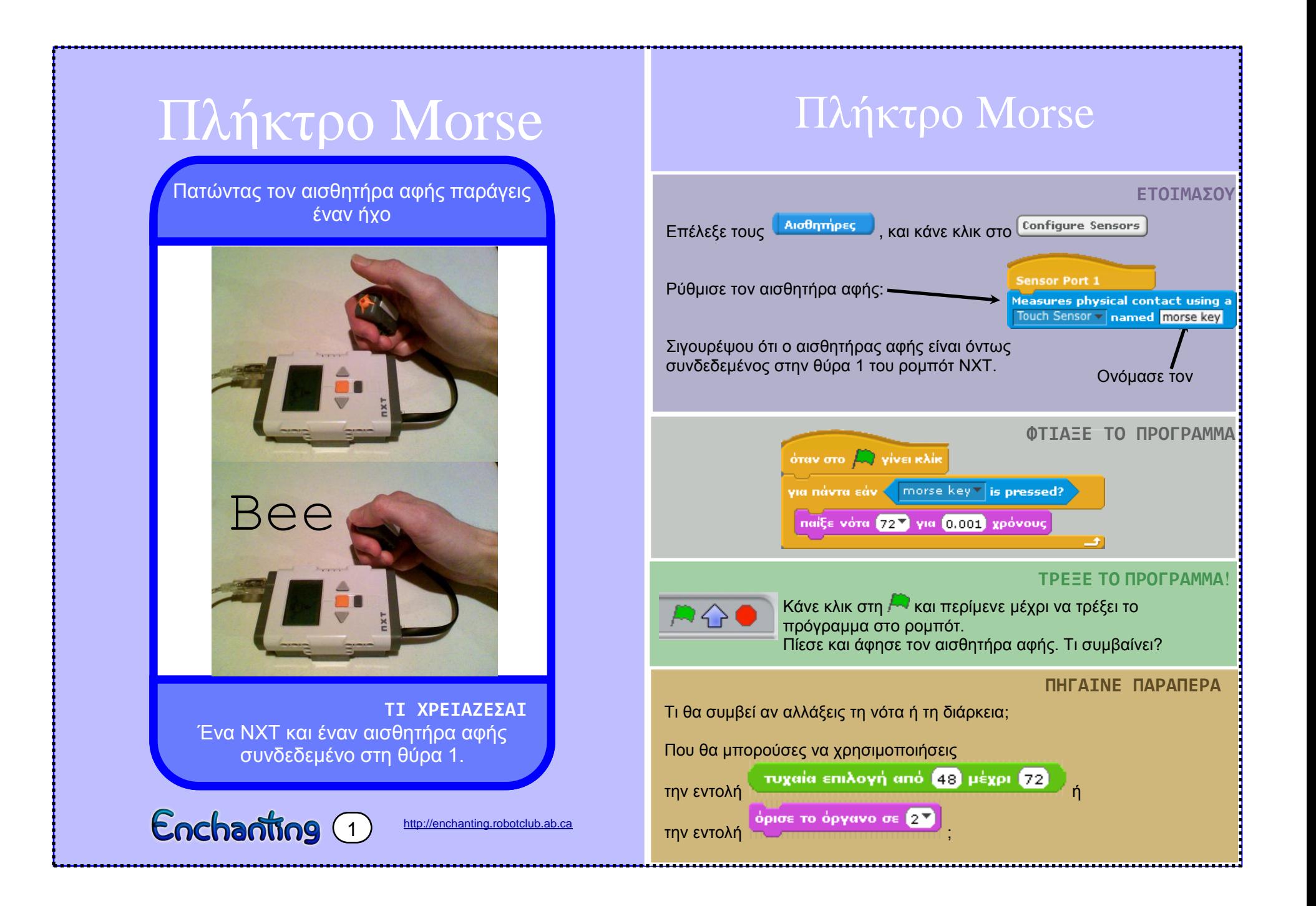

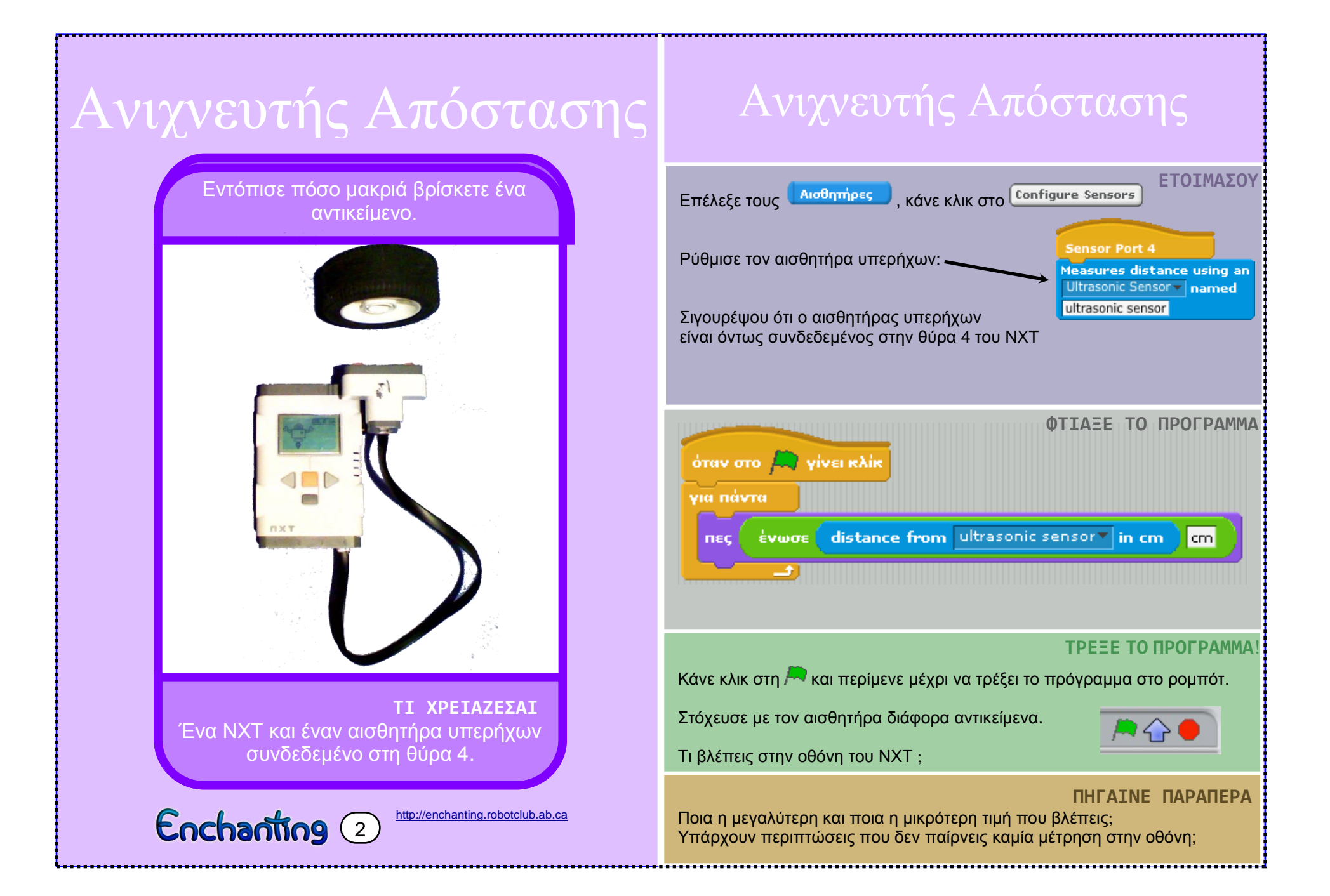

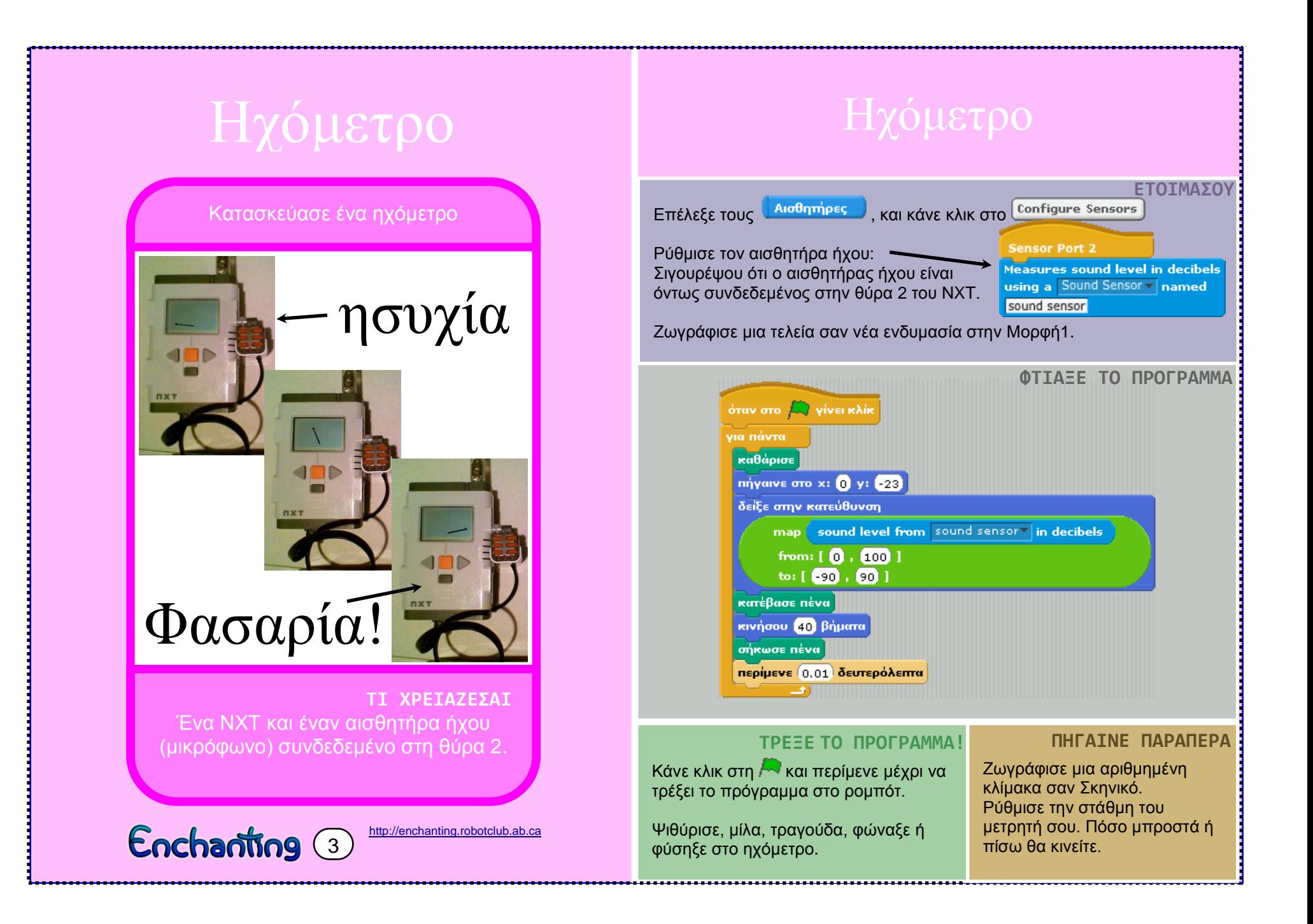

# Διαφορική Κίνηση

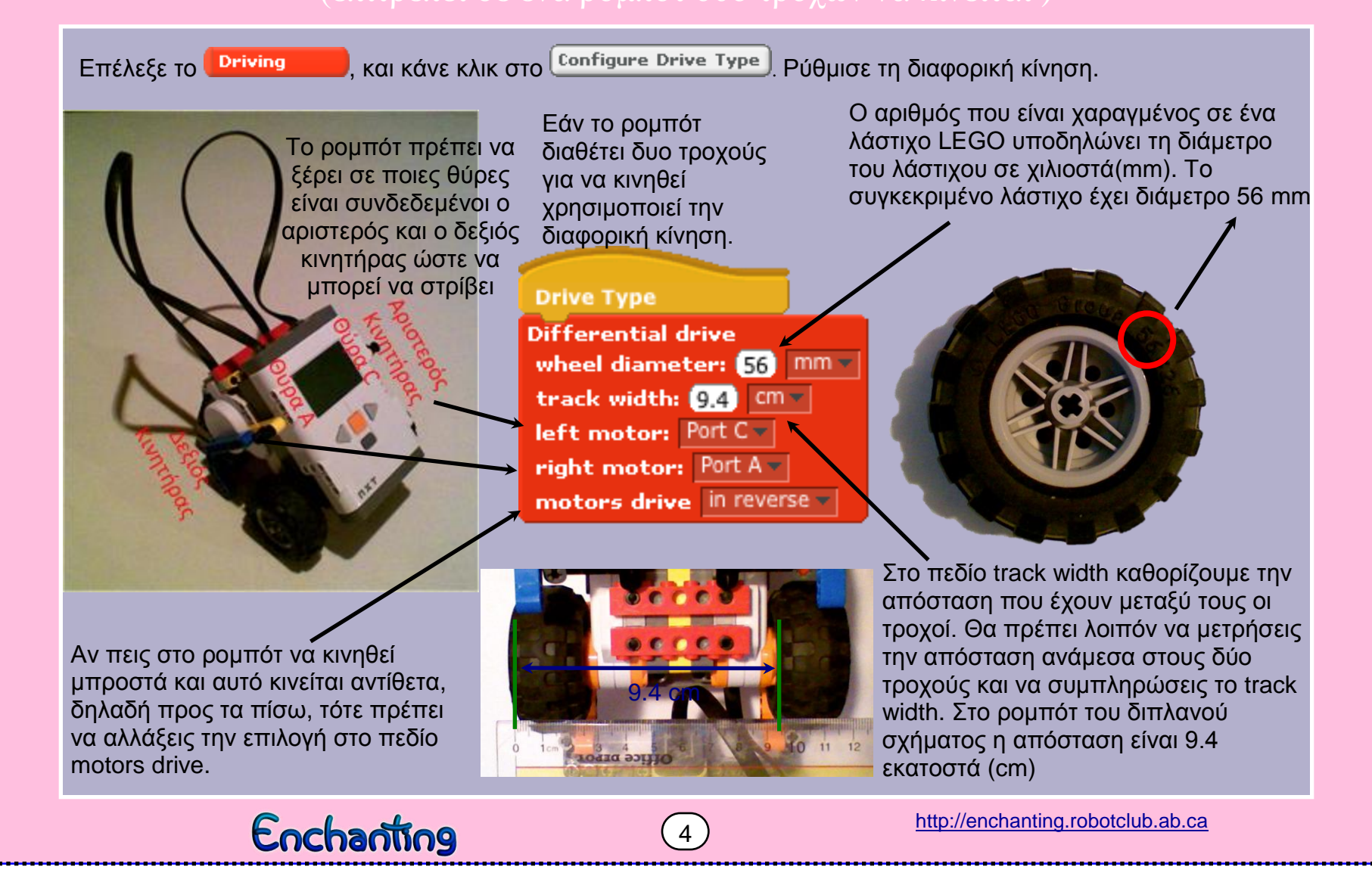

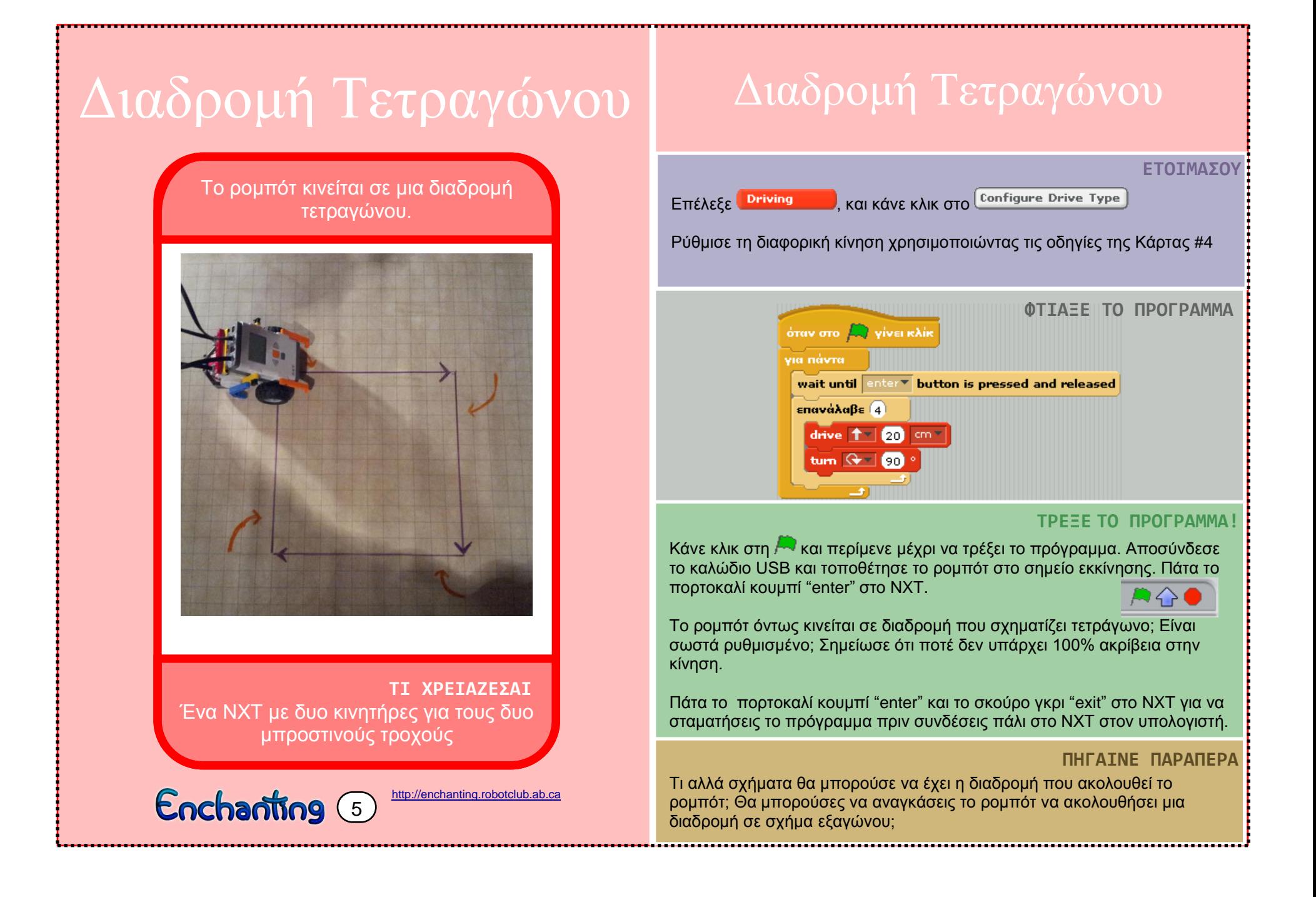

## Το ρομπότ συγκρούεται με ένα τοίχο και σταματά να κινείται.

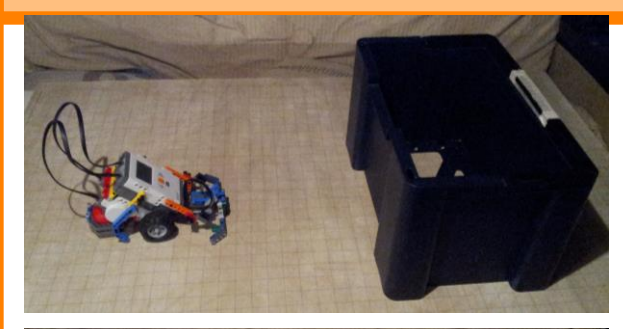

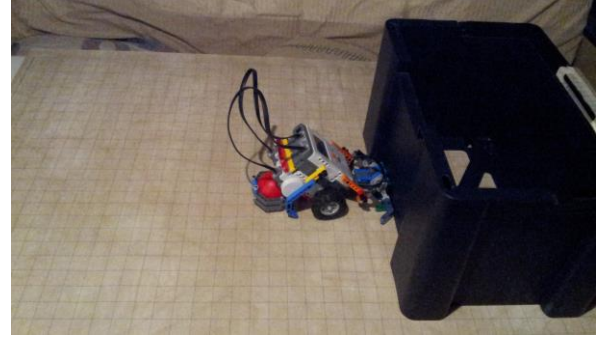

**ΤΙ ΧΡΕΙΑΖΕΣΑΙ** Ένα ΝΧΤ με δυο κινητήρες και έναν αισθητήρα αφής συνδεδεμένο στη θύρα 1

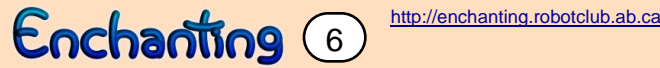

## **ΕΤΟΙΜΑΣΟΥ**  $\rightarrow$  [Configure Drive Type] όπως στην Κάρτα #4. **Driving Sensor Port 1** Αισθητήρες **△ Configure Sensors** Measures physical contact using a Touch Sensor Τοποθέτησε τον αισθητήρα αφής σαν προφυλακτήρα named <u>npo</u>pulaxThpas στο μπροστινό μέρος του ρομπότ ΝΧΤ. **ΦΤΙΑΞΕ ΤΟ ΠΡΟΓΡΑΜΜΑ** όταν στο Αν γίνει κλίκ για πάντα wait until enter v button is pressed and released drive 1 περίμενε ώσπου <  $|$  профилакт $|$ рас $\mathbf{v}|$  is pressed? σταμάτα **ΤΡΕΞΕ ΤΟ ΠΡΟΓΡΑΜΜΑ!** Κάνε κλικ στη Αναι περίμενε μέχρι να τρέξει το πρόγραμμα. Αποσύνδεσε το καλώδιο USB και τοποθέτησε το ρομπότ στο σημείο εκκίνησης. Πάτα το πορτοκαλί κουμπί "enter" στο NXT.  $A<sub>2</sub>$ Το ρομπότ κινείται μέχρι να συγκρουστεί με ένα αντικείμενο και να πατηθεί ο αισθητήρας φωτεινότητας. Μάζεψε το ρομπότ και ξαναπάτα το κουμπί "enter". Το ρομπότ κινείται πάλι μέχρι να συναντήσει εμπόδιο. Θα μπορούσες να κάνεις το ρομπότ να μιλάει όταν **ΠΗΓΑΙΝΕ ΠΑΡΑΠΕΡΑ** χτυπάει το αντικείμενο; Θα μπορούσες να ζωγραφίσεις μάτια στο ρομπότ <mark>τ</mark>

που θα ανοιγοκλείνουν κατά την πρόσκρουση. Πώς θα μπορούσες να κάνεις το ρομπότ να εξερευνήσει ένα δωμάτιο;

Φώναξε «Φύγε» και το ρομπότ θα κινηθεί προς τα μπροστά, προς τα πίσω και πάλι προς τα μπροστά.

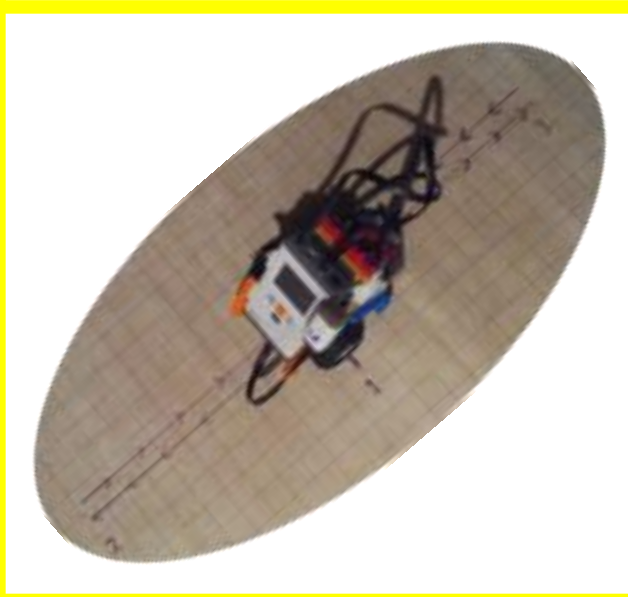

**ΤΙ ΧΡΕΙΑΖΕΣΑΙ** Ένα ΝΧΤ με δυο κινητήρες και έναν αισθητήρα ήχου συνδεδεμένο στη θύρα 2.

Enchanting 7

[http://enchanting.robotclub.ab.ca](http://enchanting.robotclub.ab.ca/)

**ΕΤΟΙΜΑΣΟΥ**  $\rightarrow$  Configure Drive Type  $\sigma$  όπως στην Κάρτα #4. **Driving Sensor Port 2** Αισθητήρες  $\left\vert \rightarrow\right\vert$  Configure Sensors Measures sound level in decibels using a Sound Sensor v named Ρύθμισε τον αισθητήρα ήχου ώστε να ακούει τη sound sensor φωνητική εντολή εκκίνησης. **ΦΤΙΑΞΕ ΤΟ ΠΡΟΓΡΑΜΜΑ ΤΡΕΞΕ ΤΟ ΠΡΟΓΡΑΜΜΑ!** Κάνε κλικ στη και περίμενε μέχρι να τρέξει το πρόγραμμα. Αποσύνδεσε το όταν στο  $\Box$  γίνει κλίκ καλώδιο USB και set driving speed to  $\boxed{15}$  cm  $\sqrt{5}$  /s τοποθέτησε το ρομπότ στο περίμενε ώσπου σημείο εκκίνησης. sound level from sound sensor  $\frac{1}{\pi}$  in decibels  $\frac{1}{\pi}$  > 50 Φώναξε «Φύγε» και το περίμενε (3) δευτερόλεπτα ρομπότ θα αρχίσει να drive 1 0 cm = κινείται. περίμενε ( δευτερόλεπτα drive **TV** 60 cm<sup>-</sup> Στην περίπτωση που έχεις περίμενε ( δευτερόλεπτα περισσότερα ρομπότ θα drive 1 80 cm μπορούσε να προσαρμόσεις σταμάτα το πρόγραμμα ώστε να ξεκινάνε με διαφορετική καθυστέρηση την κίνηση τους. Θα σου δίνουν την αίσθηση ότι χορεύουν. **ΠΗΓΑΙΝΕ ΠΑΡΑΠΕΡΑ** Τι άλλες χορογραφίες θα μπορούσε να εκτελέσει το ρομπότ;

To ρομπότ σε ακολουθεί και θέλει να είναι κοντά σου, αλλά όχι πολύ κοντά!

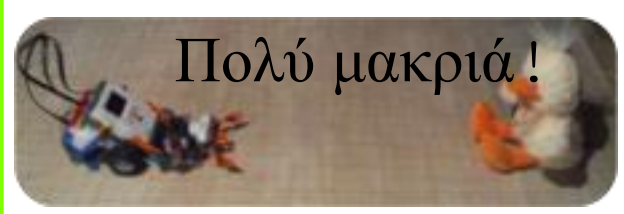

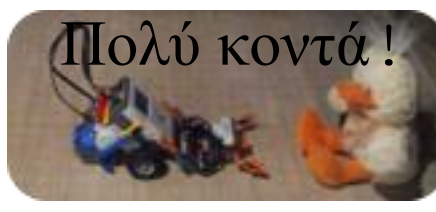

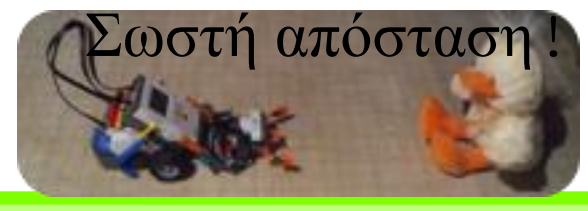

**ΤΙ ΧΡΕΙΑΖΕΣΑΙ** Ένα ΝΧΤ με δυο κινητήρες και έναν αισθητήρα υπερήχων, συνδεδεμένο στη θύρα 4, να στοχεύει μπροστά.

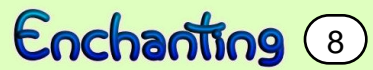

[http://enchanting.robotclub.ab.ca](http://enchanting.robotclub.ab.ca/)

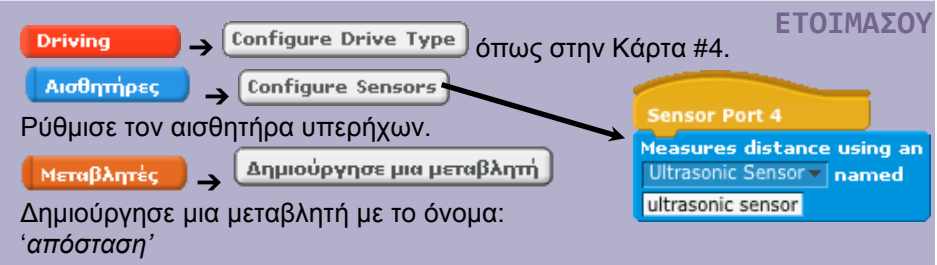

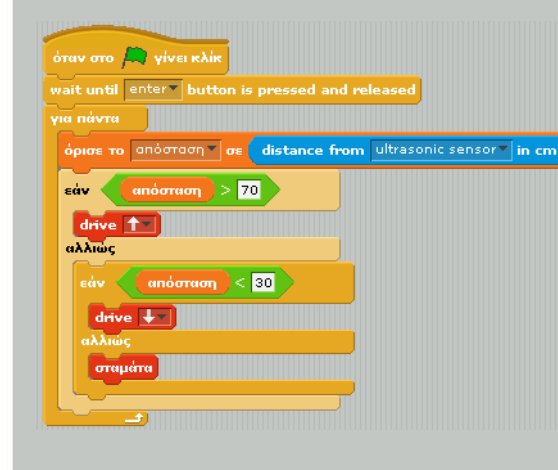

## **ΦΤΙΑΞΕ ΤΟ ΠΡΟΓΡΑΜΜΑ ΤΡΕΞΕ ΤΟ ΠΡΟΓΡΑΜΜΑ!**

Κάνε κλικ στη και περίμενε μέχρι να τρέξει το πρόγραμμα. Αποσύνδεσε το καλώδιο USB και τοποθέτησε το ρομπότ στο σημείο εκκίνησης. Πάτα το πορτοκαλί κουμπί "enter" στο NXT.

Απομακρύνσου από το ρομπότ. Σε ακολουθεί; Κινήσου προς το ρομπότ. Απομακρύνεται; Ποτέ στέκεται ακίνητο το ρομπότ;

## **ΠΗΓΑΙΝΕ ΠΑΡΑΠΕΡΑ**

Τι θα συμβεί αν αναγκάζεις το ρομπότ να στρίβει όταν πλησιάζει;

Τι θα συμβεί αν τοποθετήσεις δύο ή περισσότερα ρομπότ μαζί να αλληλεπιδρούν;

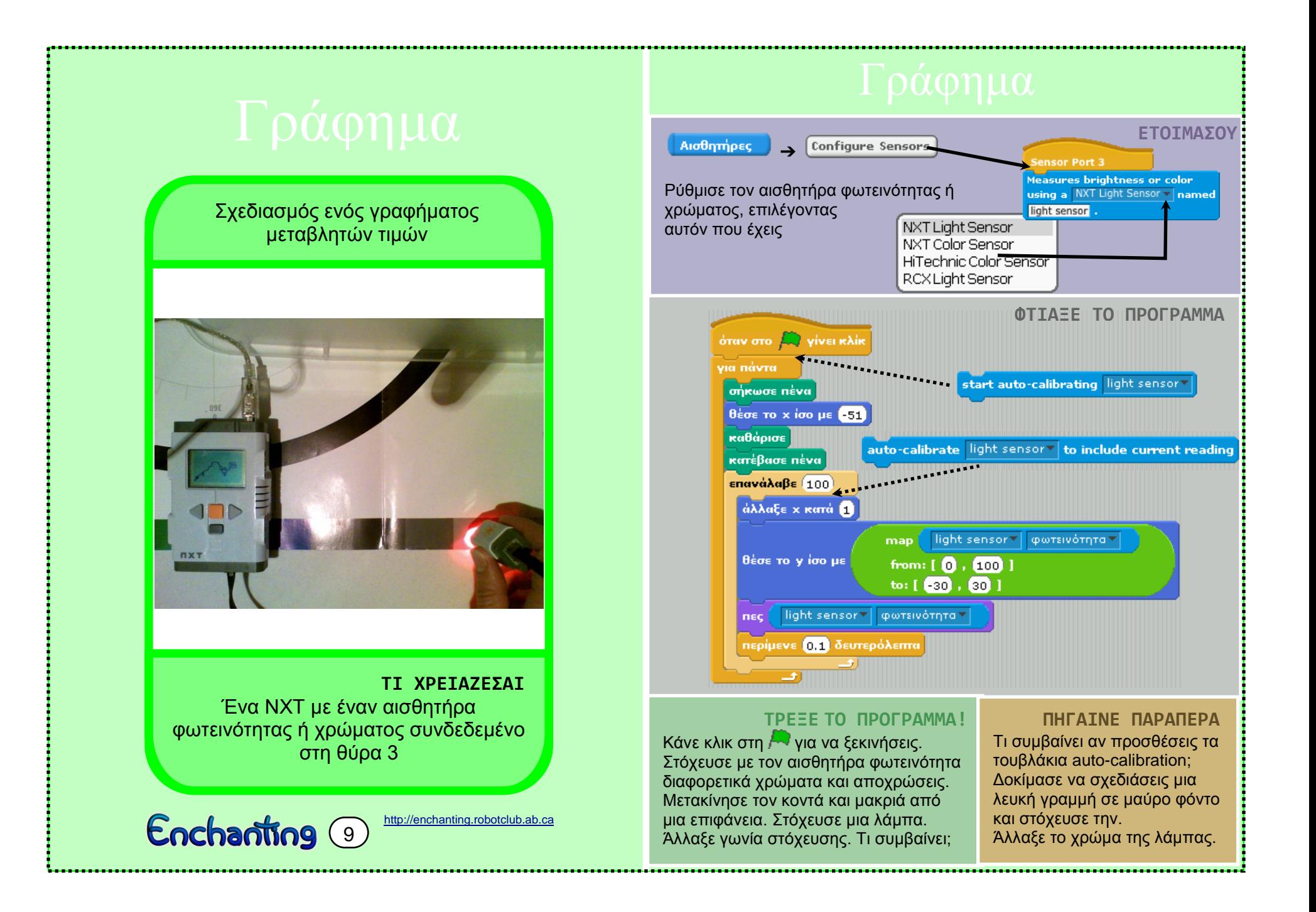

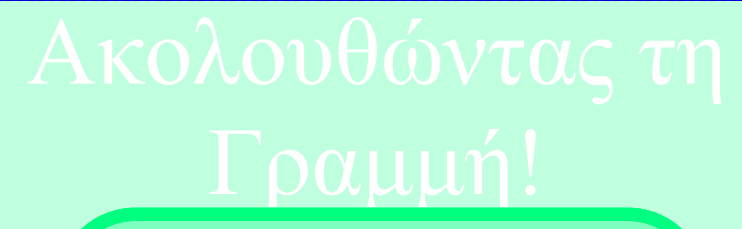

Το ρομπότ ακολουθεί τη γραμμή.

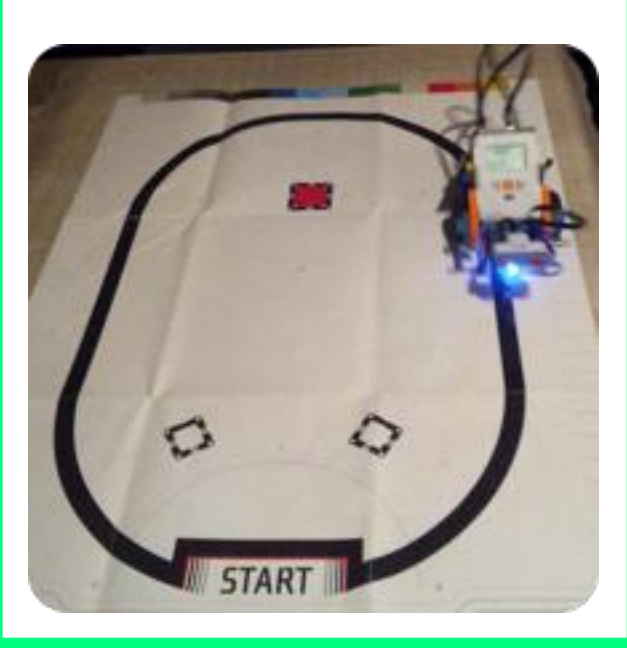

**ΤΙ ΧΡΕΙΑΖΕΣΑΙ** Ένα ΝΧΤ με δυο κινητήρες και έναν αισθητήρα φωτεινότητας/χρώματος να στοχεύει προς τα κάτω

Enchanting 10

[http://enchanting.robotclub.ab.ca](http://enchanting.robotclub.ab.ca/)

## **ΕΤΟΙΜΑΣΟΥ** ➔ όπως στην Κάρτα #4. **Driving Sensor Port** Alothmipsc 3 Configure Sensors asures brightness or color Ρύθμισε τον αισθητήρα φωτεινότητας ή using a NXT Light Sensor v named χρώματος, επιλέγοντας light sensor αυτόν που έχεις NXT Color Sensor HiTechnic Color Sensor RCX Light Sensor **ΦΤΙΑΞΕ ΤΟ ΠΡΟΓΡΑΜΜΑ ΤΡΕΞΕ ΤΟ ΠΡΟΓΡΑΜΜΑ!** Κάνε κλικ στη και περίμενε όταν στο  $\Box$  γίνει κλίκ μέχρι να τρέξει το πρόγραμμα. set light sensor v 's lamp Αποσύνδεσε το καλώδιο USB, τοποθέτησε το ρομπότ δίπλα vait until enter button is pressed and released set driving speed to  $20$  cm  $\frac{1}{5}$ σε μια γραμμή και πάτα το πορτοκαλί κουμπί "enter" στο NXT. light sensor v φωτεινότητα ν  $35$ arc 5 radius: 13 cm Πάτα το γκρι κουμπί "exit" για αλλιώς να σταματήσεις το ρομπότ. arc 7 radius: 13 cm όταν στο  $\Box$  γίνει κλίκ wait until exit v button is pressed and release σταμάτησέ τα όλα Τι θα συμβεί αν τροποποιήσεις τους αριθμούς στο πρόγραμμα; Θα **ΠΗΓΑΙΝΕ ΠΑΡΑΠΕΡΑ** μπορούσε το ρομπότ να ακολουθεί την άκρη ενός τραπεζίου; Ποιο είναι το

καλύτερο σημείο για να τοποθετήσεις τον αισθητήρα φωτεινότητας; Τι θα μπορούσες να κάνεις αν είχες και δεύτερο αισθητήρα φωτεινότητας; Ζωγράφισε μάτια στην οθόνη του ρομπότ που θα κοιτάνε δεξιά και αριστερά καθώς το ρομπότ στρίβει.

## Εντοπίζει ένα κοντινό αντικείμενα

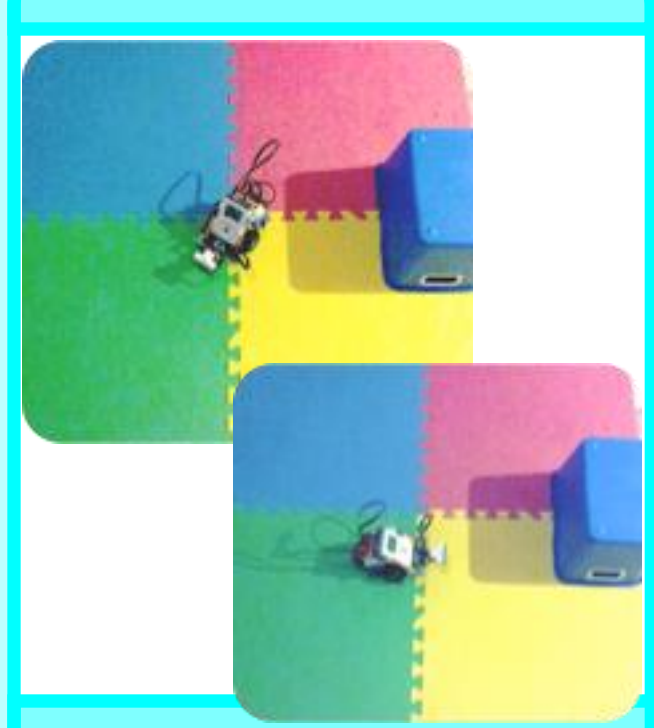

**ΤΙ ΧΡΕΙΑΖΕΣΑΙ** Ένα ΝΧΤ με δυο κινητήρες και έναν αισθητήρα υπερήχων, συνδεδεμένο στη θύρα 4, να στοχεύει μπροστά. An NXT with two driving wheels

and an ultrasonic sensor on the three contrasts of the sensor of the sensor of the sensor of the sensor of the sensor of the sensor of the sensor of the sensor of the sensor of the sensor of the sensor of the sensor of the Enchanting 11

### Configure Drive Type | όπως στην Κάρτα #4. **ΕΤΟΙΜΑΣΟΥ** Αισθητήρες Configure Sensors Ρύθμισε τον αισθητήρα υπερήχων. **Sensor Port 4** | Δημιούργησε μια μεταβλητή Μεταβλητές ➔ Measures distance using an Ultrasonic Sensor - named Δημιούργησε μεταβλητές με τα εξής ονόματα: ultrasonic sensor '*κατεύθυνση'*, '*προηγούμενη απόσταση'* και '*τρέχουσα απόσταση'*. **ΦΤΙΑΞΕ ΤΟ ΠΡΟΓΡΑΜΜΑ ΤΡΕΞΕ ΤΟ ΠΡΟΓΡΑΜΜΑ!**

**Driving** 

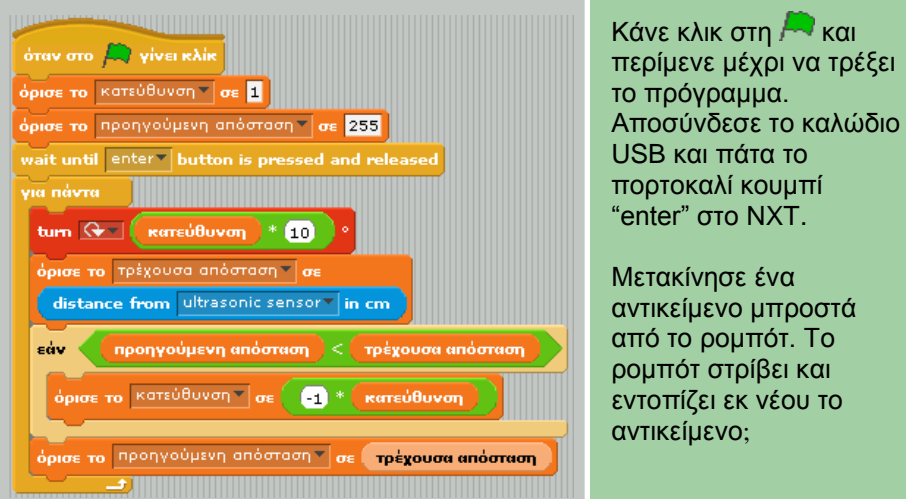

## **ΠΗΓΑΙΝΕ ΠΑΡΑΠΕΡΑ**

Μπορείς να κάνεις το ρομπότ να αγνοήσει έναν τοίχο (και οποιοδήποτε άλλο αντικείμενο που βρίσκεται τόσο μακριά);

Δοκίμασε να κάνεις το ρομπότ να ανιχνεύσει όλα τα αντικείμενα που βρίσκονται γύρω του κάνοντας μια πλήρη περιστροφή και στη συνέχεια να στοχεύσει το κοντινότερο αντικείμενο.

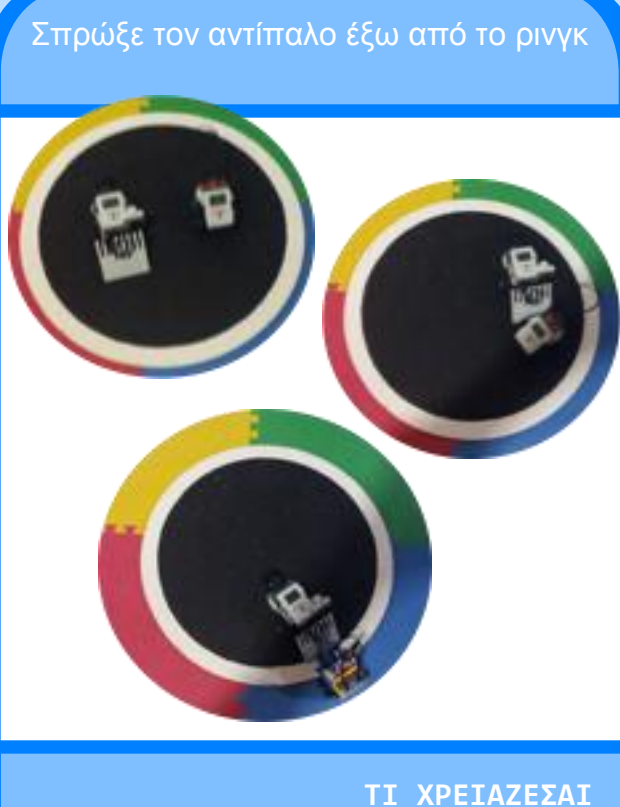

Κάθε αθλητής χρειάζεται ένα NXT με δυο κινητήρες, έναν αισθητήρα υπερήχων και έναν αισθητήρα φωτεινότητας.

Enchanting (12A)

[http://enchanting.robotclub.ab.ca](http://enchanting.robotclub.ab.ca/)

**ΤΟ ΣΧΕΔΙΟ** Εάν το ρομπότ δεν έχει κάτι καλύτερο να κάνει περιπλανιέται. Γεγονός Συμπεριφορά Εάν δει έναν αντίπαλο μπροστά του κάνει επίθεση ώστε να τον σπρώξει έξω από το ρινγκ. Το Βλέπει άκρη  $\overline{\phantom{a}}$   $\rightarrow$  Υποχώρηση Έλεγχοςπιο σημαντικό είναι ότι άμα το ρομπότ βλέπει την άκρη του Eχθρός μπροστά**)**  $\stackrel{\textstyle \mathbb{R}}{\rightarrow}$  Eπίθεση ρινγκ υποχωρεί ώστε να παραμείνει μέσα σε αυτό. Περιπλάνηση **ΕΤΟΙΜΑΣΟΥ**  $\rightarrow$  Configure Drive Type  $\delta$ πως στην Κάρτα #4. Driving Configure Sensors Αισθητήρες Mopen1 <sup>2</sup> xi 0 yi 0 xamüBuvanı: 90 Σενάρια | Ενδυμασίες | Ήχοι Ρύθμισε τον αισθητήρα υπερήχων και τον νέα ενδυμασία: Ζωγραφική Εισαγωγή Κάμερα αισθητήρα φωτεινότητας /χρώματος Δημιούργησε μια σειρά από κουστούμια για τη AldoBurge Averyonard X Μορφή 1 με την βοήθεια του εργαλείου κειμένου που θα εμφανίζουν τις εξής λέξεις με μεγάλα **OSS KB EntBron** γράμματα:'*Περιπλάνηση'*, '*Επίθεση'*, AlopBuck Avmypapri & '*Υποχώρηση'* και '*Πατά το κουμπί της εκκίνησης'* περιπλάνηση Διόρθωσε Αντιγραφή Θ | Δημιούργησε μια μεταβλητή || Μεταβλητές ➔ υποχώρησι  $IKB$ Δημιούργησε μεταβλητές με τα εξής ονόματα: Διόρθωσε Αντιγραφή Θ *'Επόμενη ενέργεια'*, *'Εχθρός μπροστά*' και '*Βλέπει άκρη*'.

Avnypupn 8

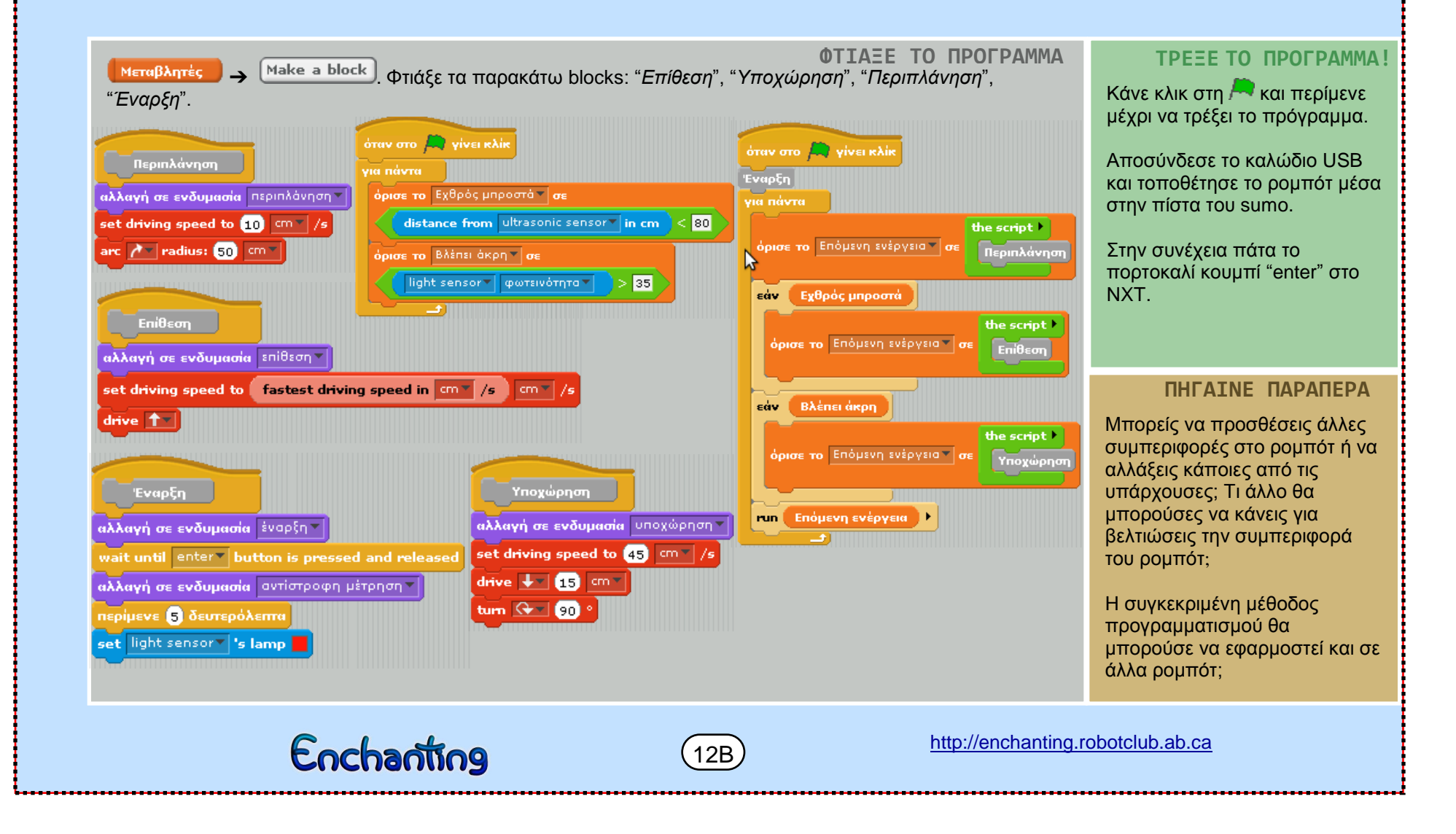